# <span id="page-0-0"></span>Emacs Kurzeinführung

Rüdiger Weis

Wintersemester 2016/2017

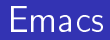

Ein Betriebssystem mit schwergewichtigem Editor.

- C-h h Hello
- <https://www.gnu.org/software/emacs/>

# Abbrechen und Undo

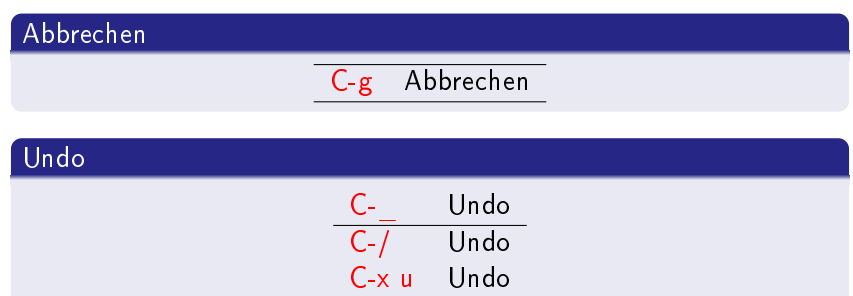

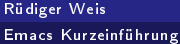

### Metataste M

#### Metataste M

- <Alt>-% Zusammen
- <ESC> % Nacheinander

#### Tip: ESC auf Caps-Lock

# Bewegung Wort, Satz

#### M-

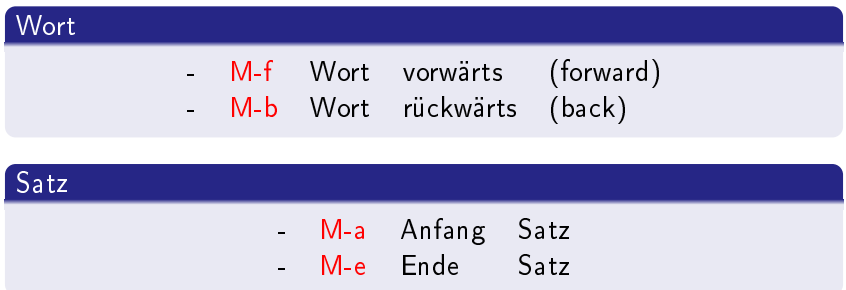

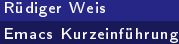

# Bewegung Buffer

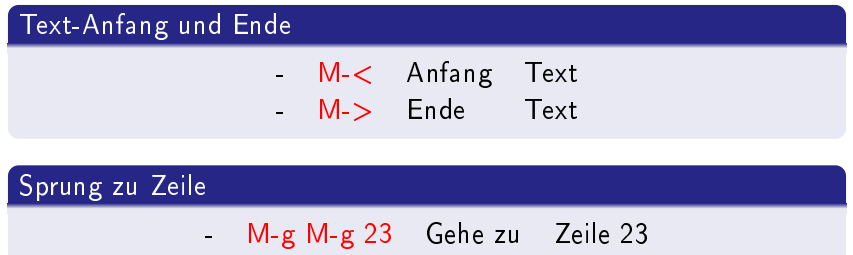

# Markierungen

#### Visual Markieren

#### C-SPC Markieren

### Markierbefehle C-u C-SPC Rücksprung zur Markierung C-x C-x Springe zur Markierung  $C-x$  h Markiere ganzen Buffer

### Cut and Paste

#### Cut and Paste

- C-w Cut - M-w Copy
- C-y Paste (yank)

## Löschen

### - C-k Lösche bis Ende der Zeile

- M-d Lösche Wort
- C-d Lösche Zeichen

### Vertauschen

### Vertauschen M-t transpose-words Vertauscht zwei Wörter C-x C-t transpose-lines Vertauscht zwei Zeilen

## Wiederholen

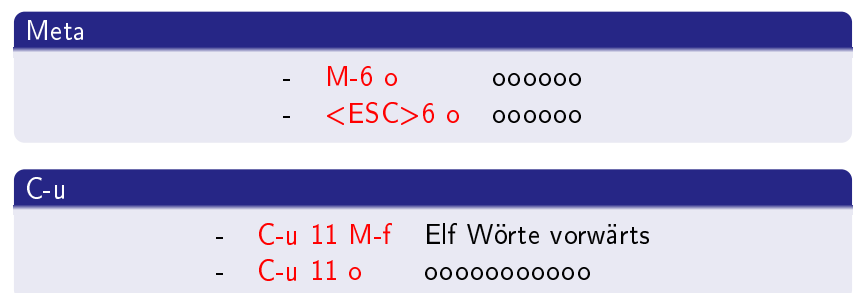

### Groß- und Kleinschreibung

- M-u UPPERSCASE  $\ddot{ }$
- M-I lowercase
- M-c Capitalice

### Fenstern

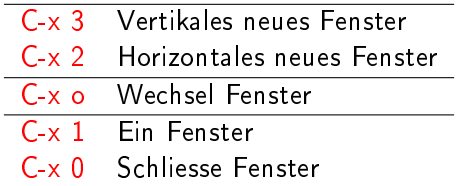

#### Terminal-Fenster

- Bei M-x term im Terminalfenster
- **Fenster Wechsel mit C-c o**

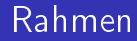

Neues X-Window

- C-x 5 f Datei in neuem Rahmen öffnen
- C-x 5 d dired in neuem Rahmen öffnen

# Buffer

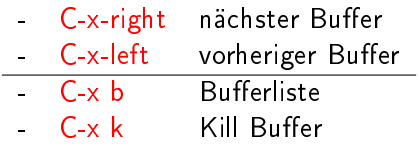

### Suchen

### Suchen

- C-s Suche vorwärts
- C-r Suche rückwärts
- C-s C-s Wiederhole letzes Suchen vorwärts - C-r C-r Wiederhole letzes Suchen rückwärts

### Ersetzen

- M-% Suchen und ersetzen
- M-\$ Spellcheck Wort
- Erinnerung: <ESC>

Suche Reguläre Ausdrücke

#### C-M-s Regular expression incremental search

M-x re-builder

#### M-s o Occur

• M-x occur

## Bookmarks

#### $C - x r$

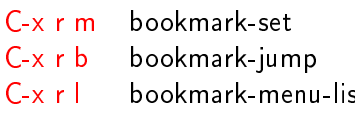

Setzt Lesezeichen Springt zu Lesezeichen st - Öffnet den Bookmark-List buffer

### Makros

#### C-x ( Beginne Makro-Aufzeichnung C-x ) Ende Makro-Aufzeichnung C-x e Makro-Ausführung

[https://www.gnu.org/software/emacs/manual/html\\_](https://www.gnu.org/software/emacs/manual/html_node/emacs/Version-Control.html) [node/emacs/Version-Control.html](https://www.gnu.org/software/emacs/manual/html_node/emacs/Version-Control.html)

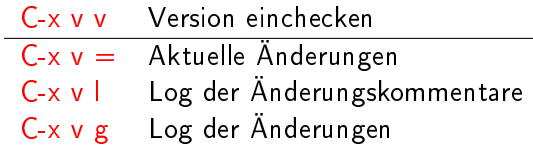

- C-x  $v + v$ c-update Get latest changes from version control
	- $C-x$  v  $\sim$  vc-version-other-window  $-$  look at other revisions

<https://www.emacswiki.org/emacs/VersionControl>

C-x v v vc-next-action

perform the next logical control operation on file

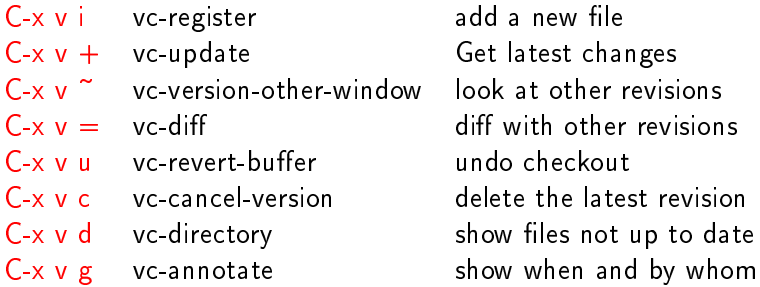

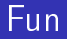

#### Time consuming

- M-x tetris
- M-x spook
- M-x doctor
- M-x butterfly
- . . .

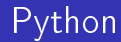

### C-x C-s C-c C-c Läuft.

- · evil org
- · M-x viper-mode

# dired

#### Dateimanager dired

- Mächtiger Dateimanager
- Dokumentenbetrachter
- Bildbetrachter

### Starten

#### $C-x$  4 d Starte dired in neuem Buffer C-x 5 d Starte dired in neuem Rahmen

### Bewegen und Suchen

- · n nächster Eintrag
- · p voriger Eintrag
- $\bullet$  < nächstes Verzeichnis
- $\circ$  > voriges Verzeichnis
- · Vaterverzeichnis

#### Suchen

M-C-s (dired-isearch-filenames-regexp)

- **o** f Datei öffnen
- o Öffnen in neuem Buffer-Fenster
- v Datei anzeigen
- C Kopieren
- R Rename, Bewegen
- $\bullet$  + Neues Verzeichnis

### Markieren

- **o** m Markieren
- **t Invert Markierung**
- **· % m** Regulärer Ausdruck Dateiname
- % g Regulärer Ausdruck nach Dateiinhalt

### Löschen

- · D Löschen
- · d Zum Löschen markieren
- · x Gruppen löschen

#### emacs Tip

(fset 'yes-or-no-p'y-or-n-p)

# Verzeichnis editieren

#### C-x C-q Verzeichnis schreibbar

dired-hide-details-mode

(require 'dired-details) (dired-details-install)

- ( Detail ausblenden
- ) Details einblenden

### Interessante Kurzinfos

#### Sacha Chua:

[how-uo-learn-emacs-keyboard-shortcuts](http://sachachua.com/blog/2013/09/how-to-learn-emacs-keyboard-shortcuts-a-visual-tutorial-for-newbies/)

#### Reasearch Tools

Kurt Schwehr: [Research Tools Screencast](https://www.youtube.com/playlist?list=PL7E11B34616530F5E)

### Empfohlene Pakete

#### ido-mode

Bufferwechsel, Datei-Öffnen

#### deft

Notizverwaltung

#### nyan-mode

# ido-mode

interactively DO things

[https://masteringemacs.org/article/](https://masteringemacs.org/article/introduction-to-ido-mode) [introduction-to-ido-mode](https://masteringemacs.org/article/introduction-to-ido-mode)

# deft Notizenverwaltung

#### <http://jblevins.org/projects/deft/>

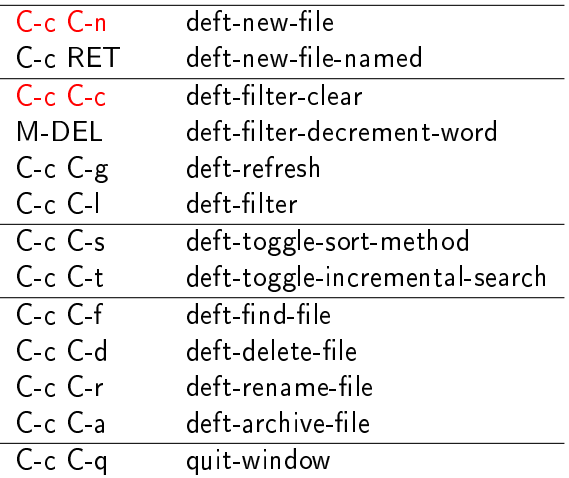

Rüdiger Weis

[Emacs Kurzeinführung](#page-0-0)

```
(setq deft-extensione '("org" "tex" "txt" "py" "sh")
(setq deft-directory "~/MeinDeft")
(setq deft-extensions '("org"))
(setq deft-default-extension "org")
(setq deft-text-mode 'org-mode)
(setq deft-use-filename-as-title t)
```
### Manage Your Life in Plaintext

• Plaintext rocks.

#### Eating your own dog food

- Diese Folien sind reiner Plaintext und werden erstellt mit Emacs Org und LAT<sub>F</sub>X-beamer.
- **o** In Bearbeitung.

[https://en.wikipedia.org/wiki/Eating\\_your\\_own\\_dog\\_food](https://en.wikipedia.org/wiki/Eating_your_own_dog_food)

### Emac Org Mode

#### Org mode is for

- keeping notes,
- **•** maintaining TODO lists,
- **p** planning projects,
- o and authoring documents
- with a fast and effective plain-text system.
- **Created by Carsten Dominik in 2003.**

# **Dokumentation**

#### Emacs Org mode

- [Org Kompakt Manual](http://orgmode.org/guide/)
- <http://orgmode.org/worg/orgcard.html>
- <http://orgmode.org/features.html>

# Gliederung

### Neue Gliederungspunkte

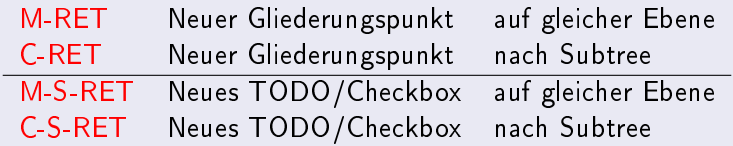

# Dokumentstruktur

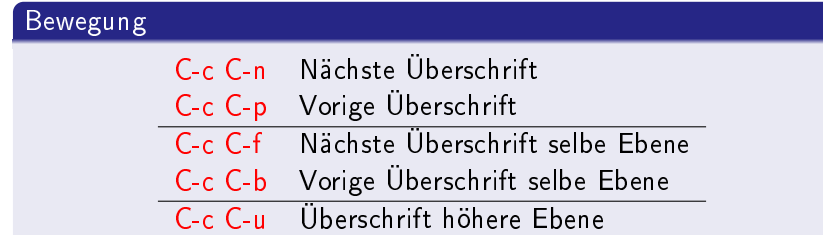

## Gliederungsansichten

#### TAB Ausklappen-Zyklus S-TAB Globaler Ausklappenung-Zyklus

#### C-\* Umwandlung in Gliederungspunkt

### Bäume schupsen

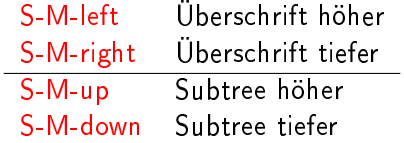

Sparse Tree

C-c / Sparse Tree

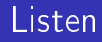

#### Listenarten

- C-c Umwandel in Liste
- $\bullet$  Ungeordnete Liste + \*
- Geordnete Liste 1. 1)
- M-S-RET Neuer Listenpunkt
- **Beschreibende Liste**

### Key :: Value

Key Value

### Checkboxen

#### Checkboxen erzeugen

In Listen:

- □ M-S-<RET> Checkbox
- ⊠ C-c C-c Un/Check Box

#### Subtasks

[/] Erledigte Subtasks Anzahl [%] Erledigte Subtasks prozentual

#### [http://orgmode.org/manual/Internal-links.html#](http://orgmode.org/manual/Internal-links.html#Internal-links) [Internal-links](http://orgmode.org/manual/Internal-links.html#Internal-links)

Ziel definieren

<<Ziel>>

Ziel anspringen

 $[|Zie|]$ 

```
http://orgmode.org/manual/Handling-links.html#
Handling-links
```
- C-c l (org-store-link)
- C-c C-o (org-open-at-point)

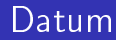

- C-c . Einfügen Datum
- C-c ! Einfügen inaktives Datum

#### Dauer

**o.** C-c. direkt hintereinander für Dauer

<Sa 30. Mai 2015><So 7. Juni 2015>

### Date Prompt

#### Date Kommandos

- **o** RET heute
- S-<RIGHT> morgen
- S-<LEFT> gestern
- S-<UP> eine Woche später
- S-<DOWN> ein Woche früher
- $\bullet$  +23 In 23 Tagen

Timestamp, Deadeline, Sheduled

- · C-c C-d Deadline
- C-c C-s Sheduled

C-c C-x C-t (org-toggle-time-stamp-overlays)

(format-time-string "%Y-%m-%d")

Beispiel .emacs Einstellungen

(setq-default org-display-custom-times t)

(setq org-time-stamp-custom-formats '("<%a %e. %B %Y>". "<%a %e. %B %Y, %H:%M>"))

 $\bullet$  <Di 8. März 2016>

 $\bullet$  <Di 8. März 2016, 12:11>

### ToDo Circle

- M-S-<RET> Neuer ToDo Punkt
	- C-c C-t ToDo cicrcle
	- S-left
	- S-right

- [http://orgmode.org/manual/Per\\_002dfile-keywords.](http://orgmode.org/manual/Per_002dfile-keywords.html##Per_002dfile-keywords) [html#Per\\_002dfile-keywords](http://orgmode.org/manual/Per_002dfile-keywords.html##Per_002dfile-keywords)
- #+TODO: TODO FEEDBACK VERIFY | DONE CANCELED

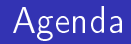

#### C-c a Agenda-Ansicht

## Agenda Buffer Kommandos

- . heute
- d Tag
- w Woche
- v m Ansicht Monat
- **j** Springe Tage
- **o** q Agenda verlassen

### Capture

#### Schnelle Notizen.

#### Setting Up

<http://orgmode.org/manual/Setting-up-capture.html>

(define-key global-map "\C-cc" 'org-capture)

#### Nutzen

<http://orgmode.org/manual/Using-capture.html>

C-c c (org-capture) C-c C-c (org-capture-nalize) C-c C-w (org-capture-rele) C-c C-k (org-capture-kill)

### Archivieren

### C-c C-x s Archivieren Teilbaum  $C-c$  \$

(org-archive-subtree)

[http://orgmode.org/org.html#Capture-\\_002d-Refile-\\_](http://orgmode.org/org.html##Capture-_002d-Refile-_002d-Archive) [002d-Archive](http://orgmode.org/org.html##Capture-_002d-Refile-_002d-Archive)

# Refile

C-c M-w (org-copy) C-c C-w (org-rele)

# Clocking

C-c C-x C-i Start Clock C-c C-x C-o Stop Clock C-c C-x C-q Cancel Clock

## Emacs Org Tabellen

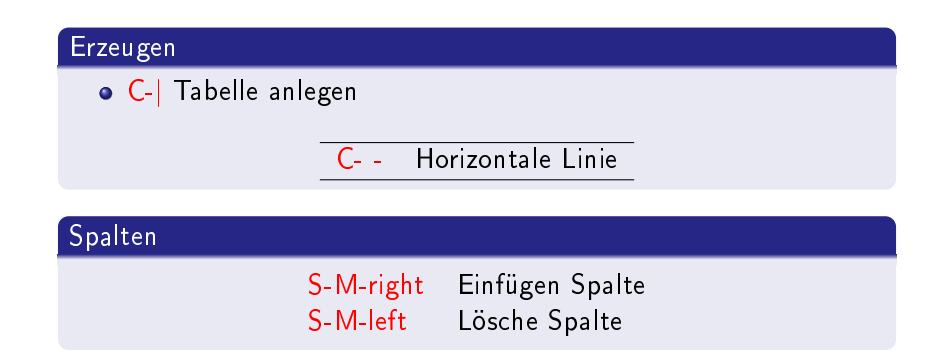

#### Sortieren

C-c<sup>^</sup> sortieren

### Fussnoten

### C-c C-x  $f$  Fussnote erzeugen<sup>1</sup> C-c C-c Fussnote zu Referenz

<sup>1</sup>Fussnote

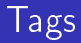

### C-c C-q Tag für aktuelle Überschrift C-c C-c Tag in Überschriftzeile

### Properties

#### C-c C-x p Setze Properties

C-c C-x c Spaltenansicht

# Prioritäten

#### C-, Setze Prioritiorität

S-<UP> Priorität erhöhen S-<DOWN> Priorität reduzieren

### <span id="page-66-0"></span>Exportieren

#### C-c C-e Exportieren

# Mark Up C-c C-e # Export Options